# 仮想立体上での絵付け学習を目的とした AR と 力覚提示装置を利用した情報提示システム

島 治季† 曽我 真人‡ Haruki Shima Masato Soga

## 1.はじめに

## 1.1 研究背景

一般に、絵を描くと言えばキャンバスにスケッチをする のをイメージする人は多い。そのため、描画学習の分野で は、人物画や風景画等、平面上にスケッチをすることを想 定し、それをサポートすることを目的としたものが多い。 また、立体に絵付けをする場合にも、一度平面に絵を描い てからそれを立体にトレースするという手法が用いられて いる。しかし、平面ではなく立体に対して直接絵を描くケ ースも存在する。立体に絵付けをする感覚は、当然平面に スケッチをする感覚とは異なる。例えば、立体に絵付けを する際、曲面や凹凸に絵を描くことが考えられる。そのた め、従来の描画学習では得られないスキルが必要となる。 つまり、立体への絵付けを学習するためには、平面へのス ケッチの学習支援とは別に立体への絵付けの学習支援が必 要である。

学習者が必要なスキルを習得するための手法として、手 法 1「熟練者に教えてもらう」、手法 2「書籍等を使って 独学で学習する」の 2 つの手法を挙げる。しかし、これら の手法には問題点がある。手法 1 では、熟練者が必ず近く にいるとは限らないという問題がある。具体的には、熟練 者が開講する教室に参加する必要がある、熟練者の都合に 合わせる必要がある、他者に教えることのできる知識や技 能を持った熟練者の数に限りがあるといった問題が挙げら れる。また、手法 2 では、自らのスキルが向上したかどう かが分かりづらく、モチベーションを維持しづらいといっ た懸念がある。

このような問題を解決するために、コンピュータを用 いた、スキル学習支援システムに関する研究が多くの人に よって行われてきた。それは、描画学習支援の分野でも同 じである。しかし、平面へのスケッチを支援することを目 的とした研究と比べると、立体への絵付けを支援すること を目的とした研究は多くない。

#### 1.2 研究目的

絵付けの練習をする際に、現実世界の道具を用いて練習 すると、練習用のオブジェクトをいくつか用意する必要が あり、場合によっては多くの費用を必要とする。また、描 画学習ではモデルを用意して模写を行うことが一般的であ るが、その際にモデルの絵と学習者の絵を比較することは 容易ではない。

そこで、実物に絵付けをするのではなく、仮想の立体に 絵付けができるシステムの構築を目的とした。仮想の立体 を利用した絵付け学習支援では、やり直しが何度もできる ため、経費削減が期待される。本システムの使用例として 以下の 3 つの学習方法を挙げる。

まず 1 つ目の学習方法は、手本となる実物の立体の絵を 観察しながら、その絵をそのまま仮想の立体に絵付けする

† 和歌山大学大学院

方法である。このような学習方法は、絵付けの初心者には 必要なことである。仮想の絵付けでは、実際の絵付けの感 触を再現することは難しい。しかしながら、この方法では 手本となる実物の立体の絵を様々な視点から見て認識し、 仮想の立体に描き移す。このとき、実物の立体を観察する 目が養われる。具体的には、実物の立体形状を認識する能 力、視点の違いによる絵の見え方の変化を認識する能力、 そして複数の隣り合う模様同士の位置関係や配色関係など のバランスを認識する能力が養われると考えられるため、 十分意義のある学習方法であると言える。

次に 2 つ目の学習方法は、手本となる実物の立体の絵を 観察しながら、その絵を一部改変して絵付けする方法であ る。この学習方法でも、1 つ目の学習方法と同様に様々な 認識能力が養われる。さらに、学習者は実物の絵をアレン ジするため、新しい絵を立体上に描いた状態を想像する力 も養われる。

最後に 3 つ目の学習方法は、実物の絵とは全く別の絵を 絵付けする方法である。学習者の絵が立体の曲面、凹凸で どのような見え方をするのか、学習者から見て立体の端に 来た時にどのような見え方をするのかを確認することがで きる。例えば、花瓶や茶碗のような立体では、その表面に 描いた絵すべてを一目で俯瞰することはできず、立体を回 してそれぞれの視点から見る必要がある。そのとき、立体 上の絵のある部分を正面から見ると、他の部分は周辺に見 えることになり、すなわち斜めから見ることになる。この ため、立体形状で絵をデザインする場合には、様々な視点 から見られることを想定しながら、絵柄をバランスよく配 置する必要がある。このような場合に、仮想の立体に絵付 けができる環境があれば、何度でもやり直しができるため、 試行錯誤を繰り返し、学習の効率を高めることが可能とな る。これは、前述の 2 つ目の学習方法においても、絵の改 変を行いながら、何度でも修正が可能となるため、学習の 効率を高めることができるということが言える。

#### 1.3 提案手法

本研究では、前述したように、仮想の立体に絵付けがで きるシステムの構築を目的としている。この目的を実現す るために力覚提示装置を利用した。力覚提示装置は、操作 者に対して、力のフィードバックを与えられるインタフェ ースである。力覚提示装置を用いることにより、仮想の立 体に絵付けをした際に、仮想の絵筆が仮想の立体に接触し た場合の力覚の変化を学習者に提示することが可能である。 そのため、実際の絵付けの感触とは異なる部分も多いが、 仮想空間内での絵付けでありながら、現実の立体に絵付け をしているような感触を提供することができる。本研究で 使用した力覚提示装置を図 1 に示す。

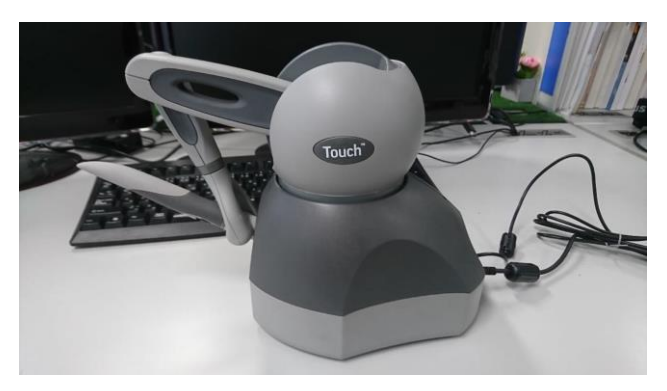

図1 力覚提示装置

さらに、本研究では、学習者の絵付けのサポートとして AR を用いた機能を実装した。AR (拡張現実感)は、コン ピュータを利用して、現実の風景に情報を重ね合わせて表 示する技術である。AR を用いることにより、学習者が絵 付けをした仮想の立体が現実世界でどのように見えるかを 確認できる。また、実際の立体の絵を手本として絵付けを した場合に、仮想の立体と実際の立体を重ねて表示するこ とができるため、学習者の絵と実際の絵を比較することが 容易である。

本研究における提案手法は以上の 2 点である。

#### 1.4 先行研究

力覚提示装置を用いた描画支援システムの開発例として、 Bill Baxter らは、スタイラスペンを絵筆として操作するこ とで、仮想空間内の絵筆で仮想のキャンバスに絵を描くこ とのできるシステムを開発した[1]。また、Jeng-sheng Yeh らは、力覚提示装置を用いて中国の絵画と書道のためのイ ンタラクティブな描画システムを開発した[2]。これらのシ ステムは、立体に絵付けをするためのシステムではなく、 平面にスケッチすることを目的としている。

次に、立体に絵を描くための描画支援システムの開発例 を挙げる。David Johnson らは、力覚提示装置を用いて NURBS モデルに直接ペイントできる 3D ペイントシステム を開発した[3]。また、Bart Adams らは、3D オブジェクト 用のインタラクティブなペイントシステムを開発しており、 このシステムでは、統合されたサンプルベースのアプロー チを使用して、3D オブジェクトの表面とブラシの表面の 形状と見た目を表現し、既存のペイントアプリケーション のパラメータ化の問題を解決している[4]。これらのシステ ムは、力覚提示装置を用いて立体に絵を描くという点で本 システムと似ているが、AR による表示機能がないため、 本システムとは異なると考える。

Arthur D. Gregory らは、力覚提示装置を用いてインタラ クティブにポリゴンメッシュを編集およびペイントするた めの直感的な 3D インタフェースシステムである『inTouch』 を開発した[5]。また、家室らは、接地されていないペン型 のキネティックディスプレイを開発しており、これにより、 学習者は触覚を感じながら仮想の立体を見たり触ったりす ることができ、また、触れることができる 3D オブジェク トを作成することができる[6]。これらのシステムは直感的 に 3D モデルを作成することを目的としており、描画支援 のためのシステムではない。

大槻らは、現実世界の物体に直接絵を描くことを可能に する複合現実型描画システムを開発した[7]。このシステム では、筆型対話デバイスとヘッドマウントディスプレイを 用いており、実際に絵を描いているような感覚を感じさせ ることができる。しかしながら、このシステムは実際の立 体に直接絵を描くため、本研究とはアプローチが異なる。

また、拡張現実感を用いた描画システムの開発例を挙げ る。ディズニー・リサーチは、モバイル機器を通して見る と、子供たちが色を塗ったキャラクターが動き出す AR 塗 り絵アプリを開発した[8]。これは塗り絵アプリであるため、 立体への絵付けを目的とした本システムとは異なる。

岩峪らは、拡張現実感を用いて、立体形状に描画するた めの描画スキル学習支援システムを開発した[9]。このシス テムでは、学習者はヘッドマウントディスプレイを装着す る必要があるため、機材の重量により学習者に少なからず 負担がかかってしまう。また、実物の筆で実物の立体に描 画するため、仮想の立体に絵付けをする本システムとはア プローチが異なる。

## 2.システム

#### 2.1 システム構成

PC にはマウス、キーボードの他に力覚提示装置と Web カメラが接続されており、学習者がこれらのインタフェー スを操作するシステム構成となっている。システム構成図 を図 2 に示す。また、図 3、図 4 に本研究で使用したモチ ーフとなる実物の花瓶とそれを模して作成した 3D モデル を示す。

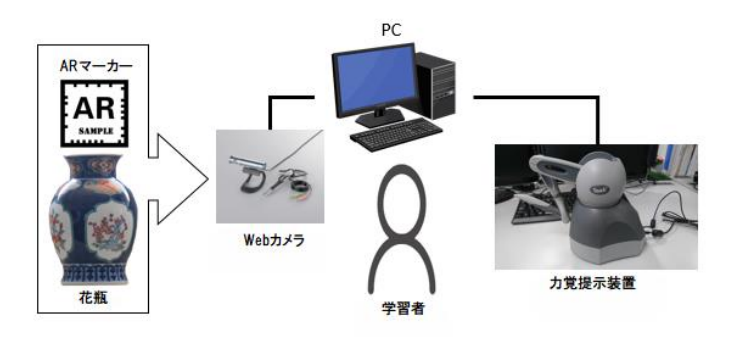

図2 システム構成図

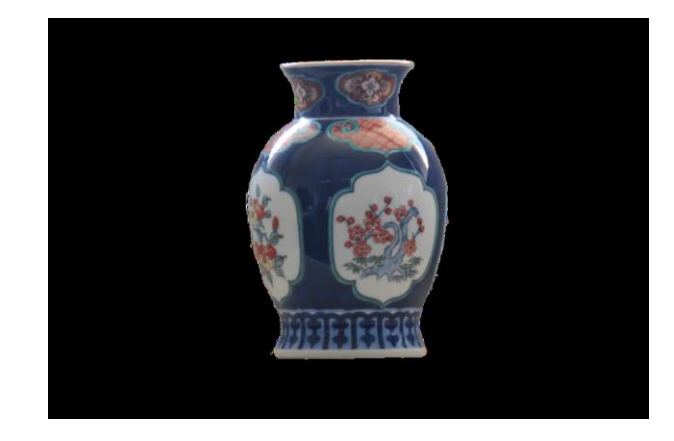

図3 モチーフとなる花瓶

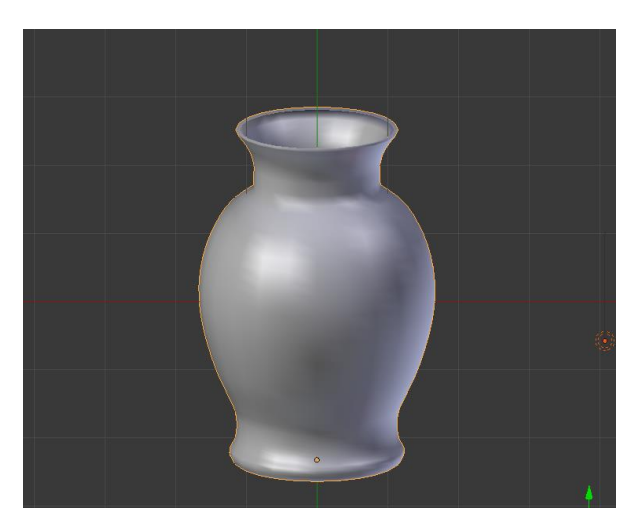

図4 作成した 3D モデル

#### 2.2 システムの流れ

本システムは『絵付けモード』と『AR モード』の 2 つ のモードで構成されている。システムが起動すると、学習 者はまず絵付けモードで仮想の立体に絵付けを行う。その 後、学習者の任意のタイミングでキーボードの F1 キーを 押すと AR モードに遷移し、Web カメラが起動する。学習 者は AR モードで自分が絵付けをした仮想の立体が現実世 界でどのように見えるのかを確認する。AR モードで再び キーボードの F1 キーを押すと、Web カメラが終了し、絵 付けモードに遷移するため、学習者は再び絵付けをするこ とができる。学習者は絵付けモードでの絵付けと AR モー ドでの確認を交互に繰り返しながら、仮想の立体への絵付 けを行い、自分の描きたい絵に近づけていく。以上が本シ ステムを利用した絵付け学習の大まかな流れである。本シ ステムを利用しているときの様子を図 5 に示す。

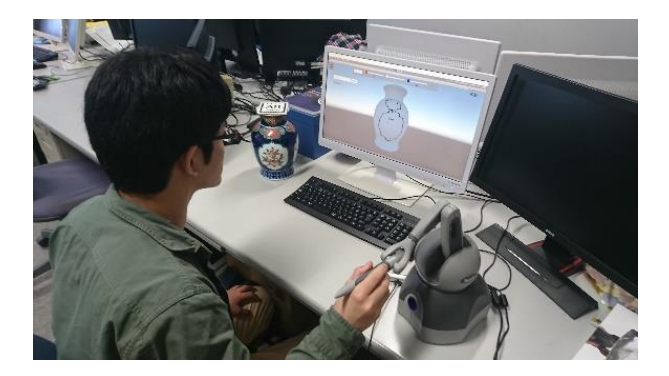

図5 本システムを利用しているときの様子

### 2.3 絵付けモード

絵付けモードでは、学習者は仮想の立体に絵付けを行う。 絵付けモードの画面を図 6 に示す。このモードでは、力覚 提示装置により仮想の絵筆を操作し、仮想の立体に絵付け をすることができる。このとき、キーボードの方向キーを 押すことにより、あらかじめ決められた範囲内で仮想の立 体を動かしたり回転させたりすることが可能である。移動、 回転のどちらを行うかは画面の右上に表示されており、キ ーボードの Tab キーで切り替えることができる。また、キ ーボードの Z キーを押すことでズームイン、キーボードの

Y キーを押すことでズームアウトさせることも可能である。 これらの機能により、学習者はより細かな描画を行ったり、 様々な角度から絵付けをしたりすることができる。

さらに、学習者は画面上のスライドバーを動かすことで ペン先の太さや色を制御することができる。ペン先の太さ は 1px から 10px までと 12px、15px のいずれかを選択する ことができ、デフォルトは 2px で設定している。絵筆の色 はデフォルトでは黒色に設定しているが、RGB の要素ごと に 0 から 255 まで自由に調整でき、学習者が設定した色は ペン先の色を見ることで確認できる。

また、力覚提示装置のペンについているボタンを押して いる間は絵筆を消しゴムとして使うことが可能である。絵 筆が消しゴムになっているかどうかは仮想の絵筆の上の部 分が白くなっているかどうかで確認できる。消しゴムの太 さはペン先の太さと同じである。加えて、学習者が絵付け をしているときにコメントを残すことができる機能を実装 した。この機能により、学習者が残したコメントが次の学 習者の絵付けのアドバイスになることを期待する。テスト コメントを表示している様子を図 7 に示す。

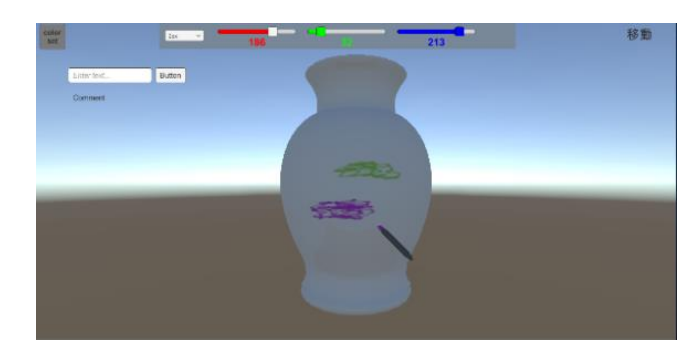

図6 絵付けモード

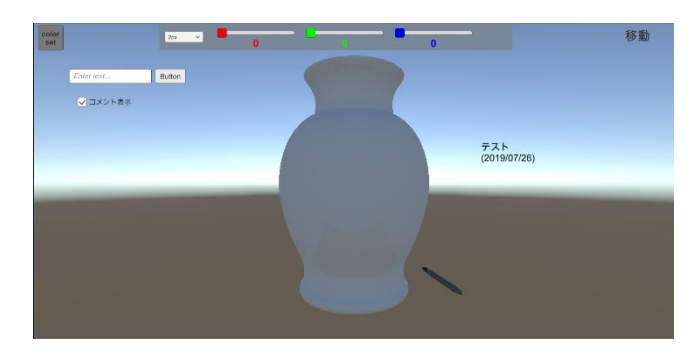

図7 コメント機能

#### 2.4 AR モード

AR モードでは、学習者は仮想の立体が現実世界でどの ように見えるのかを確認することができる。AR モードの 画面を図 8 に示す。

AR マーカーを実物の花瓶の上に置くことで、学習者が 絵付けをした仮想の立体を現実の立体に重ねて表示するこ とができる。また、キーボード入力により仮想の立体を半 透明にすることができ、これにより学習者の絵と実物の絵 を容易に比較することができる。仮想の立体を半透明化し た様子を図 9 に示す。

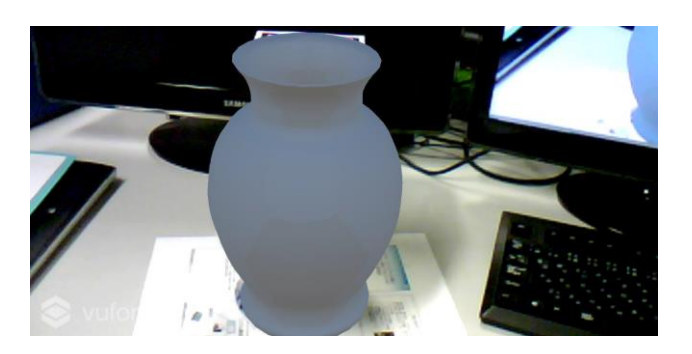

図8 AR モード

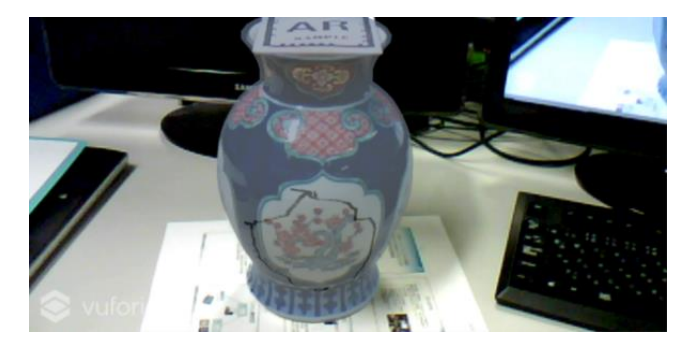

図9 半透明化

## 3.評価実験

#### 3.1 実験概要

実験の目的は、本システムが絵付け支援システムとして 適切であるかを検証することである。本実験に協力した被 験者は大学生 11 名(男性:10 名、女性:1 名)であり、 すべての被験者に対して、参加の同意を得た上で実験を行 った。

次に、実験の流れを説明する。最初に被験者に対して本 システムの操作方法を説明する。学習者にシステムの操作 を確認した後、被験者に本システムを使って自由に絵付け を行ってもらった。最後に、被験者に対してアンケートを 実施した。評価方法は、被験者に対して実施したアンケー ト調査とする。

### 3.2 実験結果

アンケートは、主にシステムのユーザビリティ評価を目 的としている。アンケートの結果は、今後のシステムの改 善のために用いられる。アンケートの各質問と回答方法を 以下に示す。

質問1 絵付けをした経験はありますか "1. ある、 2 . ない"のいずれかを回答する。

質問 2 実際のペンを使って描いたときと、仮想のペンを 操作して描いたときとの違いは描画する際に気になりまし たか

"1. 気になる、2. どちらかというと気になる、 3. どちら かというと気にならない、4. 気にならない"の 4 段階の中 から回答する。

質問 3 本システムを使い自分が思い描いたとおりの絵を 描くことはできましたか

"1. そう思う、2. どちらかというとそう思う、3. どちら かというとそう思わない、4. そう思わない"の 4 段階の中 から回答する。

質問 4 本システムで絵付けをする際、提供する機能は十 分だと感じましたか

"1. 十分、2. どちらかというと十分、3. どちらかという と不十分、4. 不十分"の 4 段階の中から回答する。

質問 5 AR で実物モデルと仮想モデルを重ね表示する 機 能は役立ちましたか

"1. 役立つ、2. どちらかというと役立つ,3. どちらかと いうと役立たない,4. 役立たない"の 4 段階の中から回答 する。

質問6 本システムの操作は簡単だと思いましたか "1. 簡単、2. どちらかというと簡単、3. 普通、4. どちら かというと難しい、5. 難しい"の 5 段階の中から回答する。

質問7 本システムをまた使いたいと思いましたか "1. そう思う、2. どちらかというとそう思う、3. どちら かというとそう思わない、4. そう思わない"の 4 段階の中 から回答する。

質問 8 このシステムは立体に絵付けをするシステムとし て適していると思いますか

"1. そう思う、2. どちらかというとそう思う、3. どちら かというとそう思わない、4. そう思わない"の 4 段階の中 から回答する。

質問 9 本システムの良かった点があれば自由に記述して ください

自由記述で回答する。

質問 10 本システムの悪かった点があれば自由に記述し てください 自由記述で回答する。

質問 11 今回提供した機能以外に欲しい機能があれば自 由に記述してください 自由記述で回答する。

質問 12 他に本システムについて感じたことがあれば自 由に記述してください 自由記述で回答する。

次にアンケート結果を表 1 に示す。なお、Q1~Q8 は質 問番号を示しており、A~K は 11 名の被験者を示している。

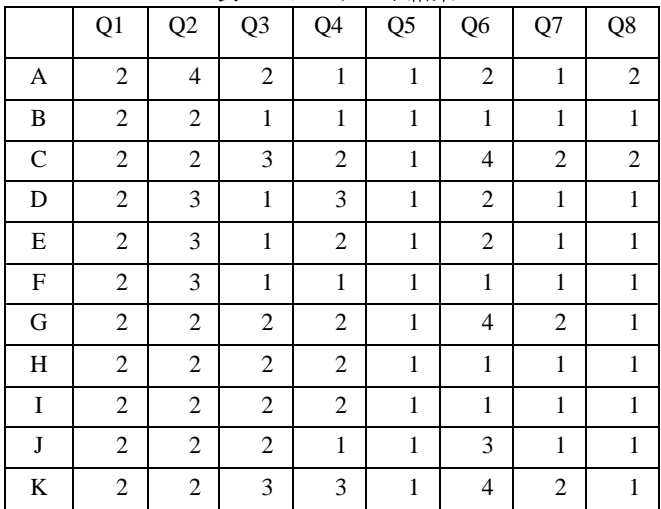

表1 アンケート結果

自由記述で回答する質問 9~質問 12 で得られた回答を 以下に示す。ただし、同じ内容の記述は 1 つにまとめてお り,原文の意味は変えず、表現だけを分かりやすく変更し ている.

#### 質問 9

・AR での重ね表示で比較できるため、すぐにズレが分か り修正 方法も明確である。

・AR で現実世界に自分の描画したものが出てくる。

・多くの機能が備わっており、絵付けの表現の幅が広くな っている。

・物体の形状の力覚提示により、直感的に仮想物体に絵付 けを行えた。

・実際にペンで書いているような感触があり、とても書き やすいと感じた。

・全ての面に絵付けができる。

### 質問 10

・長時間使用すると疲れてしまう。

・インタフェースが多いため、スムーズに他の動作に移る のが難しい。

・実際の筆と比べて摩擦がないため。滑って描きにくい。

・ペイントツールとしての機能を充実させるとより使いや すくなると感じた。

・色を変えるとき、力覚提示装置のペンを持っている手と 反対の手を使いたい。

・立体に絵を描くという動作は、仮想上では操作が少し難 しいと感じた。

・慣れるのに時間がかかると感じた。

## 質問 11

- ・Undo 機能 が欲しい。
- ・絵付けの対象物の種類を増やす。
- ・AR マーカーではなくオブジェクト認識を用いると、よ り AR 機能の性能が発揮されると思う。

・より多くのカラーリングを再現しやすくするために、カ ラーパレットや全消去ボタンがあれば便利だと思った。

・ペンの種類の変更

・ペンを一時的に消す機能

・対象物に合わせて、描き心地を変更できたらより楽しく なると感じた。

・サンプルを用意してなぞる練習ができるモード。

#### 質問 12

・画面を見ながらの作業が難しいため、直接実物に絵付け 出来ればよいと感じた。

・使っていて楽しいと感じた。

・AR 等の新しい技術を使うと、絵付けに興味を持つ人が 増えると思った。

・様々な物体で絵付けができるとよいと思った。

・少しクセがあるように感じたが、慣れれば使いやすそう にも感じた。

## 3.3 考察

アンケート結果から、本研究で重点を置いた「力覚提示 装置を利用した仮想の立体への絵付け」と「仮想の立体の AR 表示」およびシステム全体の評価の 3 点についての考 察を述べる。

まず、「力覚提示装置を利用した仮想の立体への絵付け」 について考察する。質問 2 では、仮想の絵筆を操作するこ とに違和感があると回答した人が多いため、実際の絵筆で 絵付けをする感触は再現できていないと考えられる。しか し、質問 3 で思い通りの絵を描くことができたと回答した 人が多く、学習者は仮想の絵筆をある程度思い通りに制御 することができたと考えられるため、仮想の絵筆を操作す ることの違和感は練習せずにいきなり絵付けをしてもらっ たことが原因の一つなのではないかと推測する。また、質 問 9 では「物体の形状の力覚提示により、直感的に仮想物 体に絵付けを行えた」という意見があったため、仮想の立 体に絵付けをする手段として力覚提示装置を利用したこと は効果的であったと考える。同時に、「インタフェースが 多いため、スムーズに他の動作に移るのが難しい」、「実 際の筆と比べて摩擦がないため、滑って描きにくい」、

「色を変えるとき、力覚提示装置のペンを持っている手と 反対の手を使いたい」といった意見も見られたため、マウ スとキーボードは操作させずに、力覚提示装置による仮想 の絵筆の操作だけでペン先の太さ、色といった機能を制御 できるようにする等、システムのインタフェースを吟味す る必要があることが分かった。

次に、「仮想の立体の AR 表示」について考察する。質 問 5 では被験者の全員が重ね表示する機能を役立つと回答 した。また、質問 9 で「AR での重ね表示で比較できるた め、すぐにズレが分かり、修正の方法も明確である」、質 問 12 で「AR 等の新しい技術を使うと、絵付けに興味を持 つ人が増えると思った」といった意見が挙がったことから も、学習者が絵付けをした仮想の立体を AR で表示できる、 実物の絵と仮想の立体の絵を比較することができる機能に は肯定的であると推察する。一方、質問 11 で「AR マーカ ーではなくオブジェクト認識を用いると、より AR 機能の 性能が発揮されると思う」、質問 12 で「画面を見ながら の作業が難しいため、直接実物に絵付け出来ればよいと感 じた」といった意見も見られた。前者は、本システムが AR マーカーを用いて AR を表示しているため、AR マーカ ーの質や光の加減、Web カメラの性能や AR マーカーとの 距離等の理由により、実物に重ね表示した仮想の立体の位

置が実物からずれてしまうことが発生したからだと考える。 後者は、絵付けモードと AR モードを繰り返すことで学習 者の作業業が多くなったため、本システムが学習者に対し てストレスを与えてしまったからではないかと考える。

また、質問 11 で「絵付けの対象物の種類を増やす」、 質問 12 で「様々な物体で絵付けができるとよいと思った」 といった意見が見られたが、本システムで使用する仮想の 立体は手作りである。よって、新しく 3D モデルを作成す れば対象の種類は増やすことができる。しかし、3D モデ ルを自作することは、作成者の負担になるため、3D スキ ャンを用いる等の工夫が必要であると考える。

最後に、システム全体の評価について考察する。質問 7 ですべての被験者が「そう思う」「どちらかというとそう 思う」のどちらかを回答しているため、本システムを用い た絵付けの学習を継続して行うことができると考える。同 じように、質問 8 でもすべての被験者が「そう思う」「ど ちらかというとそう思う」のどちらかを回答していること から、本研究のアプローチは誤っていなかったと推察する。 しかし、質問 10 の「立体に絵を描くという動作は、仮想 上では操作が少し難しいと感じた」、質問 12 の「少しク セがあるように感じたが、慣れれば使いやすそうにも感じ た」といった意見から、本システムで学習をする前に、本 システムの操作に慣れるために一定の練習時間を要すると 考えられる。また、本システムは力覚提示装置、マウス操 作、キーボード操作、Web カメラで AR を表示するといっ た多数のタスクが必要なため、学習者の負担になりやすい のではないかと推測する。

# 4.まとめ

本研究では、仮想の立体に絵付けができるシステムの構 築を目的とした。これを実現するための手法として、力覚 提示装置を利用して仮想空間上で仮想の絵筆を操作し仮想 の立体に絵付けを行うことを提案した。また、学習者の絵 付けのサポートとして、学習者が絵付けをした仮想の立体 を AR で表示することを提案した。

システムを開発した後、本システムが立体に絵付けをす るシステムとして適切であるかを評価するために実験を行 った。その結果、「力覚提示装置で仮想の絵筆を操作して 絵付けをすること」と「AR で実物の立体と仮想の立体を 重ね表示すること」の双方で高い評価を得た。一方で、 「システムを使うと疲れてしまう」、「インタフェースが 多くスムーズに他の動作に移ることが難しい」、「立体に 絵付けをするという動作は仮想空間上では操作が難しい」 といった意見も見られたため、本システムを利用すること が学習者の負担になってしまうことが明らかになった。ま た、本システムで行った評価実験では、比較実験を行って いないため、システムの優位性が測れないことも事実であ る。しかし、多くの学習者が「継続してシステムを使うこ とができる」、「立体に絵付けをするシステムとして適切 である」と回答したため、本研究のアプローチは誤ってい ないものと考える。アンケートの結果を踏まえ、学習者の 負担を減らすためにインタフェースや機能を再検討し、他 の手法との比較実験やユーザビリティ評価を行う等、実験 方法を精査することで、実験結果を改善できる余地がある ものとして結論付ける。

## 5.謝辞

本研究を行うにあたり、多くの方にご指導、ご協力を賜 りました。本研究をサポートして頂いた、インタラクショ ンデザイン研究室の皆様および被験者の皆様に深く感謝申 し上げます。

本研究に関わって下さった皆様にこの場を借りて心より 感謝し、謝辞とさせていただきます。

## 6.参考文献

- [1] Bill Baxter 、 Vincent Scheib 、 Ming C.Lin 、 Dinesh Manocha:"DAB: Interactive Haptic Paintingwith 3D Virtual Brushes " 、 the 28th Annual Conference on Computer Graphics and Interactive Techniques、pp.461- 468、 2001
- [2] Jeng-sheng Yeh、Ting-yu Lien、Ming Ouhyoung:"On the effects of haptic display in brush and ink simulation for Chinese painting and calligraphy " 、 10th Pacific Conference on Computer Graphics and Applications 2002
- [3] David Johnson 、 Thomas V Thompson II 、 Matthew Kaplan 、 Donald Nelson 、 Elaine Cohen : " Painting Textures with a Haptic Interface"、IEEE Virtual Reality 1999
- [4] David Johnson, Thomas V Thompson II, Matthew Kaplan 、 Donald Nelson, Elaine Cohen : " Painting Textures with a Haptic Interface"、IEEE Virtual Reality 1999
- [5] Arthur D. Gregory, Stephen A. Ehmann, Ming C. Lin:" inTouch : interactive multiresolution modeling and 3D painting with a haptic interface", IEEE Virtual Reality 2000
- [6] Sho Kamuro、Kouta Minamizawa、Susumu Tachi:"An Ungrounded Pen-shaped kinesthetic Display: Device Construction and Applications"、IEEE World Haptics Conference 2011
- [7] Mai Otsuki、Kenji Sugihara、Asako Kimura、Fumihisa Shibata、Hideyuki Tamura:"MAI Painting Brush: An interactive device that realizes the feeling of real painting" , Proc. 23rd Annual ACM Symp. on User Interface Software and Technology, pp.97-100(2010)
- [8] Stéphane Magnenat、Dat Tien Ngo、Fabio Zünd、Mattia Ryffel 、 Gioacchino Noris 、 Gerhard Rothlin 、 Alessia Marra、Maurizio Nitti、Pascal Fua、Markus Gross、 Robert W. Sumner : " Live Texturing of Augmented Reality Characters from Colored Drawings " 、 IEEE Transactions on Visualization and Computer Graphics, pp.1201-1210(2015)
- [9] Kazuma Iwasako、Masato Soga: "Proposition and Design of a Skill Learning Environment for Drawing onto 3D Objects Using AR"、KES 2015: 1566-1574